# **Configure NTP in ACI Fabric Solution**

# **Contents**

[Introduction](#page-0-0) **[Prerequisites](#page-0-1) [Requirements](#page-0-2)** [Components Used](#page-0-3) **[Configure](#page-0-4)** [Verify](#page-4-0) **[Troubleshoot](#page-6-0)** 

### <span id="page-0-0"></span>**Introduction**

This document describes how to configure the Network Time Protocol (NTP) in an Application Centric Infrastructure (ACI) fabric solution.

# <span id="page-0-1"></span>**Prerequisites**

### <span id="page-0-2"></span>**Requirements**

Cisco recommends that you have knowledge of these topics:

- Out-of-Band Management (OOB) on the Fabric
- NTP server

### <span id="page-0-3"></span>**Components Used**

The information in this document is based on these software and hardware versions:

- Application Policy Infrastructure Controller (APIC)
- Nexus 9500
- Nexus 9300

The information in this document was created from the devices in a specific lab environment. All of the devices used in this document started with a cleared (default) configuration. If your network is live, ensure that you understand the potential impact of any command.

### <span id="page-0-4"></span>**Configure**

Step 1. On the menu bar, navigate to **FABRIC > FABRIC POLICIES**.

In the Navigation pane, perform these actions:

- Expand **Pod Policies**
- Expand **Policies**
- Choose **Date and Time**

Step 2. Right click and choose **Create Date and Time Policy** as shown in the image.

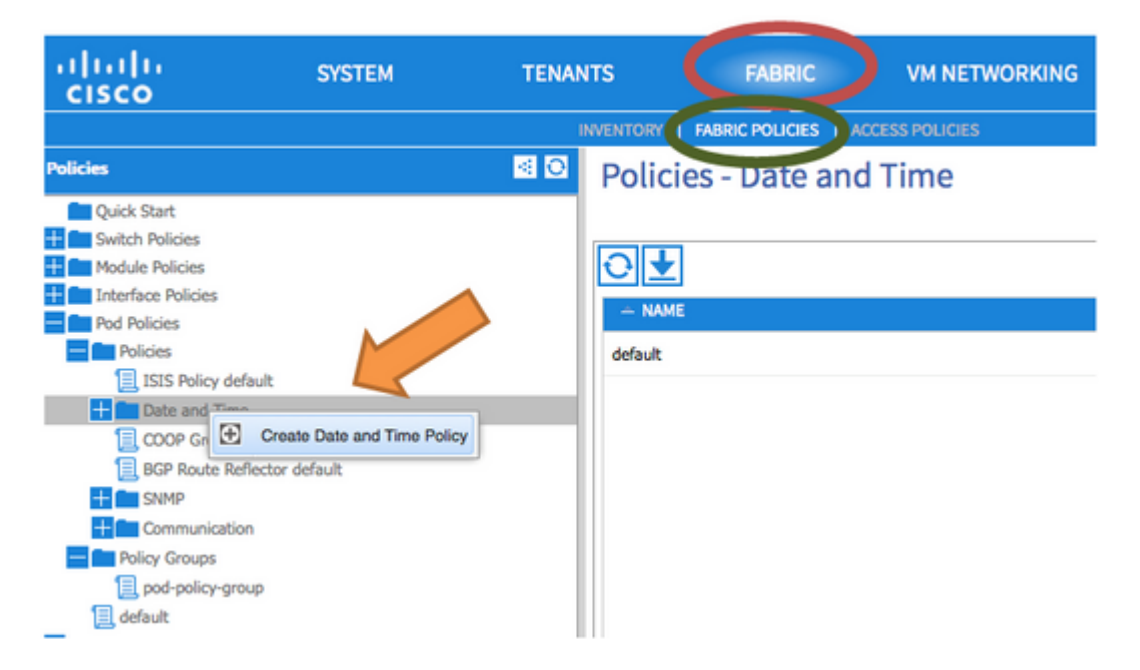

Step 3. In the **CREATE DATE AND TIME POLICY** Wizard and **STEP 1 > IDENTITY**, enter these details:

- Enter **Name**.
- Enter **Description**.
- Choose Administrative State (enabled).
- Choose Authentication State (disabled).
- Click **NEXT** as shown in the image.

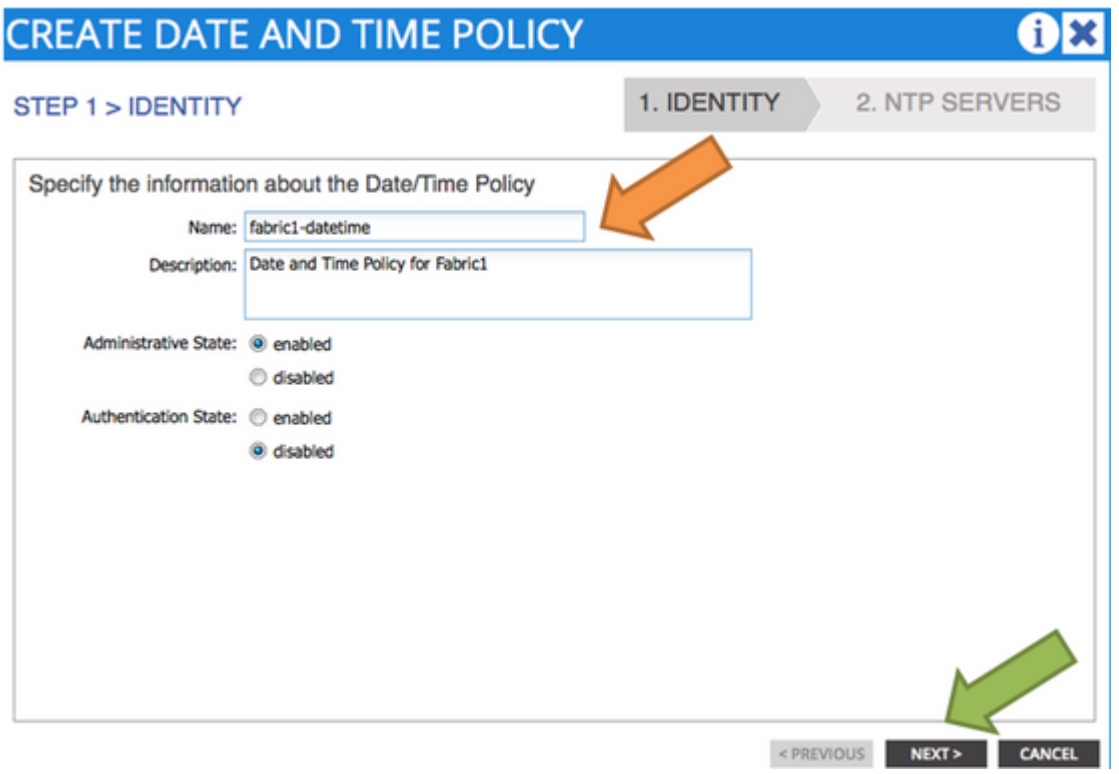

#### Step 4. **STEP 2 > NTP SERVERS**

- Specify the NTP servers to be used in this policy.
- Click **+** in order to add the NTP Servers.
- In the **Create Providers** Wizard, perform these actions:
- Enter **Name** (which is Hostname or IP Address).
- Enter **Description**.
- Check the **Preferred** Box.
- Minimum Polling Interval (**4**)
- Maximum Polling Interval (6)
- Select Management EPG (**default (Out-of-Band)**)
- Click **OK** as shown in the image.

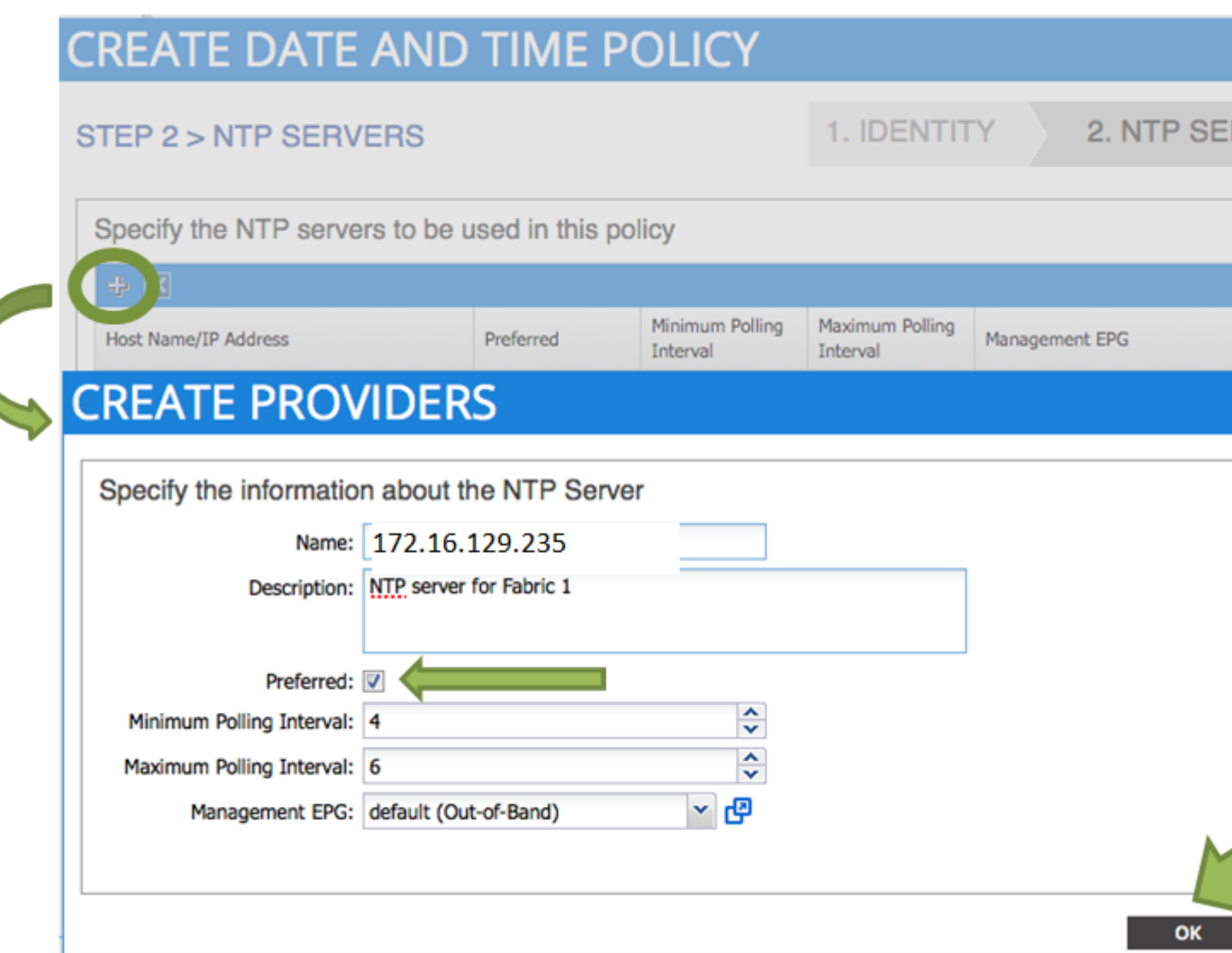

#### Step 5. Click **FINISH**.

- In the Policies pane, navigate to Fabric > Fabric Policies > Pod Policies > Policies > Date and **Time**, choose **DATE/TIME Format** and perform these actions:
	- Choose **Time Zone**
	- Choose Display Format (**local**)
	- Choose Offset State (**enabled**)
	- Click **SUBMIT** as shown in the image.

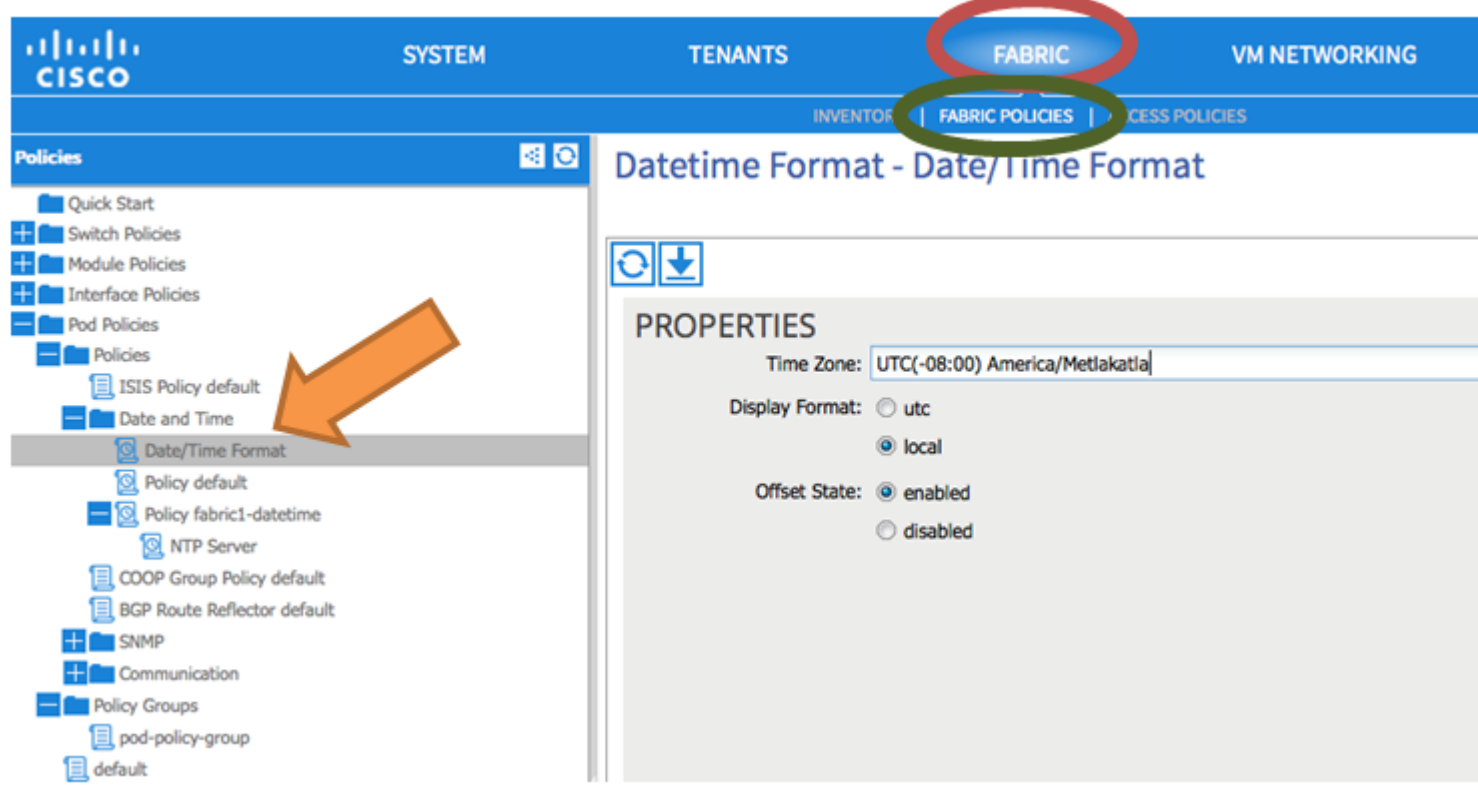

Step 6. Update your POD Policy group in order to use your Date Time Policy, as shown in the image.

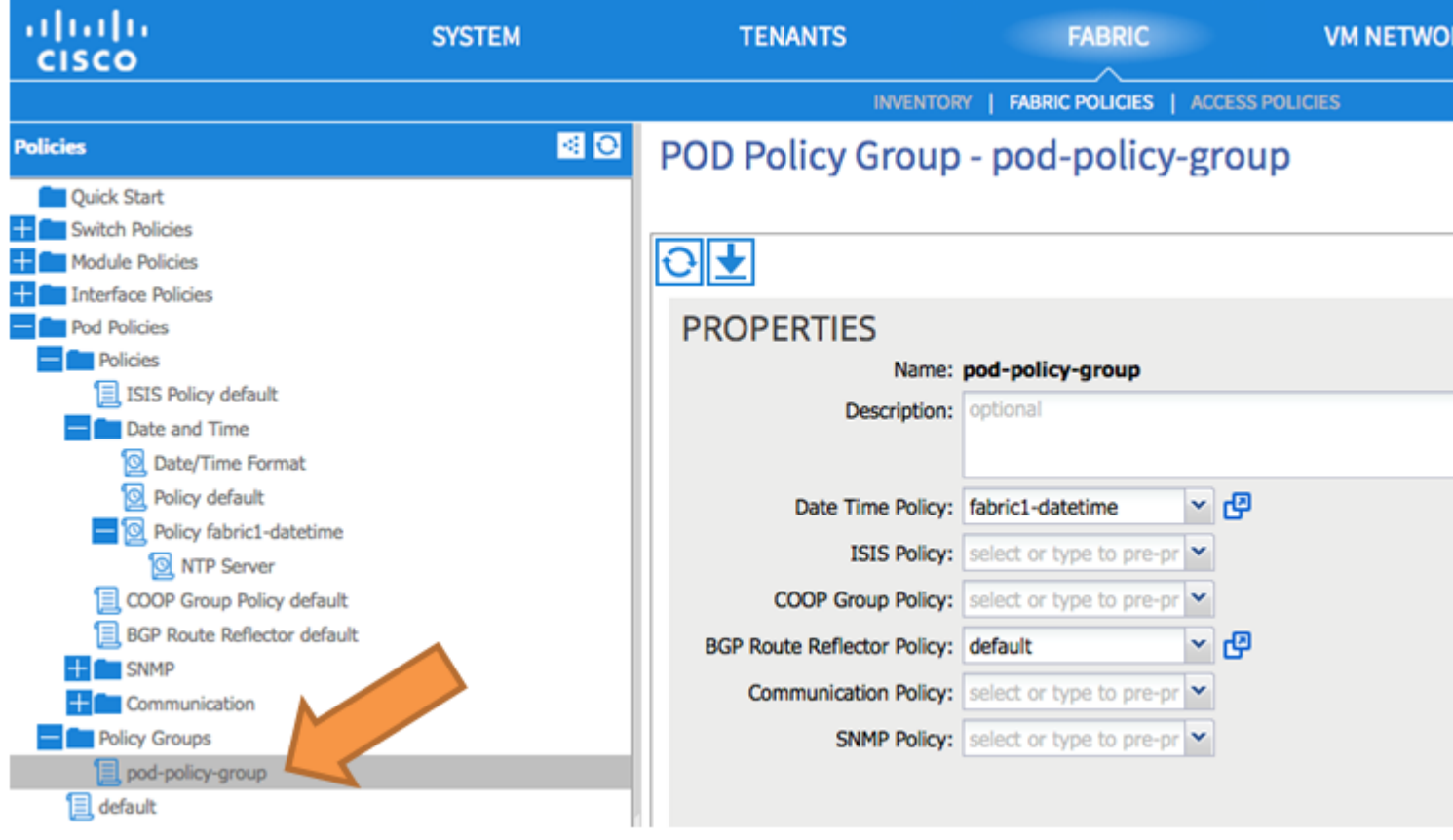

Step 7. Assign New Policy Group as the DEFAULTFabric Policy Group.

• In the pane, navigate to **Fabric > Fabric Policies > Pod Policies**, choose **default** and in the **Pod Selector - default** work pane, perform these actions:

- Enter **Description**.
- Choose **pod-policy-group** as the Fabric Policy Group and as shown in the image.

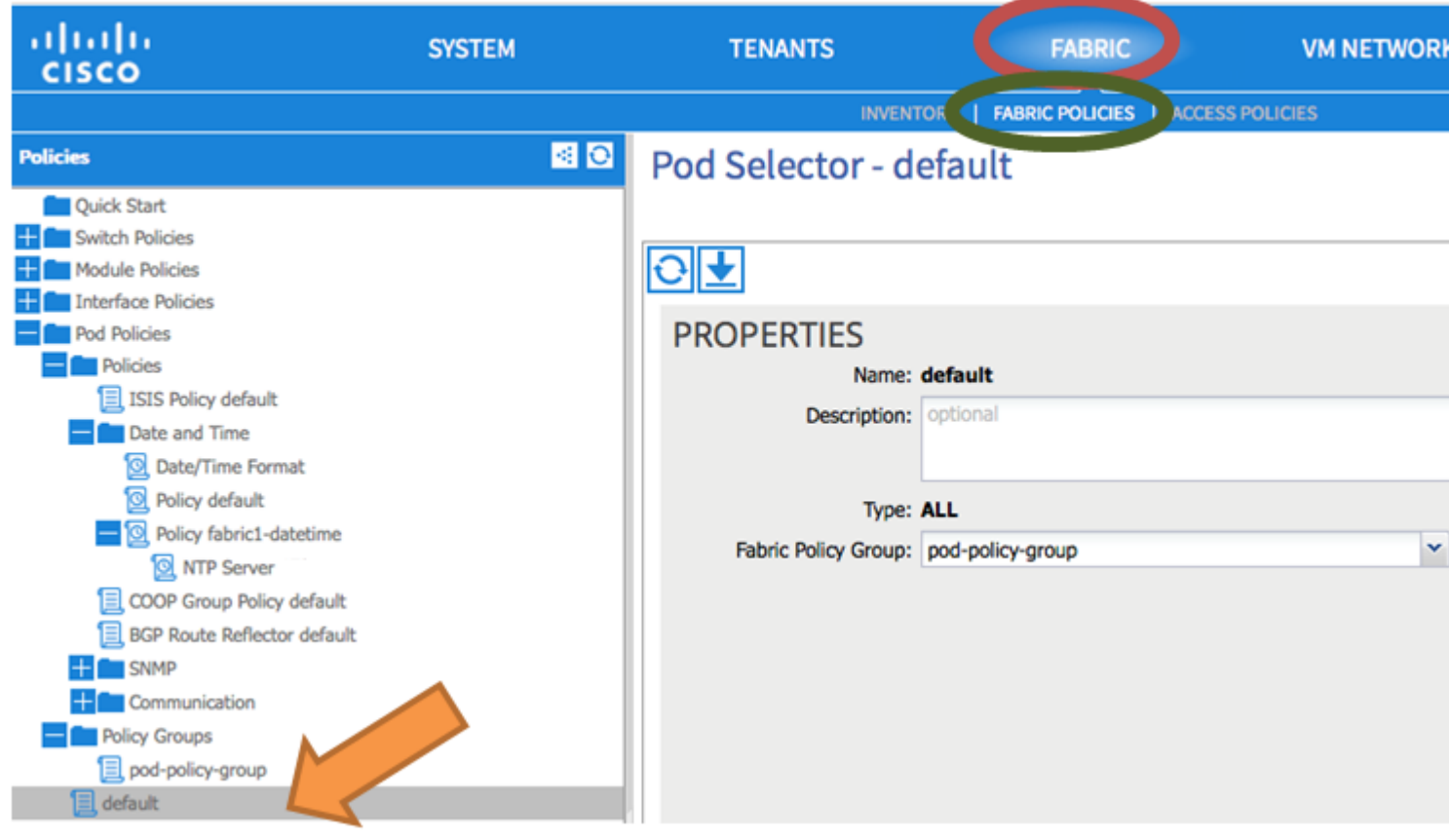

### <span id="page-4-0"></span>**Verify**

Use this section in order to confirm that your configuration works properly.

From switches:

```
<#root>
fabric1-leaf1# show ntp peers
--------------------------------------------------
   Peer IP Address               Serv/Peer
--------------------------------------------------
   172.16.129.235                Server (configured)
fabric1-leaf1# show ntp peer-status
Total peers : 1
* - selected for sync
, + - peer mode(active),
- - peer mode(passive), = - polled in client mode
      remote                local                st   poll   reach delay   vrf
-------------------------------------------------------------------------------
```
#### **\*172.16.129.235**

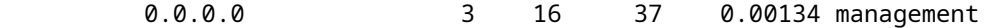

fabric1-leaf1# show ntp statistics peer ipaddr

**172.16.129.235**

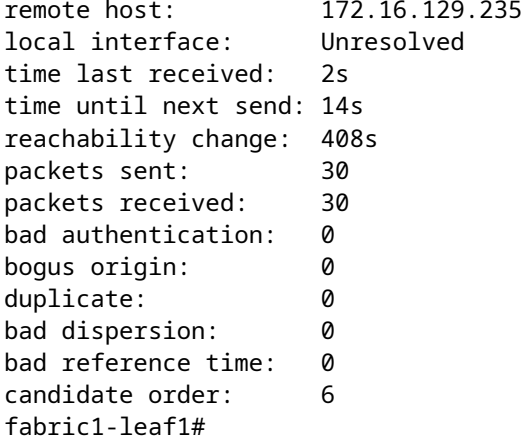

#### From APIC:

<#root>

```
admin@apic1:~> cat /etc/ntp.conf
OPTIONS="-u ntp:ntp -p /var/run/ntpd.pid"
```

```
# Permit time synchronization with our time source, but do not
# permit the source to query or modify the service on this system.
restrict default kod nomodify notrap nopeer noquery
restrict -6 default kod nomodify notrap nopeer noquery
```
# Permit all access over the loopback interface. This could # be tightened as well, but to do so would effect some of # the administrative functions. #restrict default ignore restrict 127.0.0.1 #restrict -6 ::1

keysdir /etc/ntp/ keys /etc/ntp/keys

**server 172.16.129.235 prefer minpoll 4 maxpoll 6**

```
admin@apic1:~> ntpstat
```
**synchronised**

```
 to NTP server (172.16.129.235) at stratum 4
     time correct to within 268 ms
     polling server every 16 s
```
### <span id="page-6-0"></span>**Troubleshoot**

There is currently no specific information available to troubleshoot this configuration.